### DataFlex Reports in the real world

Presenter: [Marco@28it.com.au](mailto:Marco@28it.com.au)

- ⚫ Designer & Wizards are maturing
- How to use DataFlex reports affordably & create great looking reports.

# Affordable reports

- Quick to build
- Easy to debug & repair
- ⚫ Quick to copy and amend
- RDS is the key here
	- o No hassle with DAT Paths, SQL environments
	- o Use existing functions in DD or your DF library for formatting values
	- o In control of data retrieval incl update while printing
	- o Simple coded dump of data in JSON, can assist in debugging client's issues.

# Great looking reports

- ⚫ WYSIWYG, especially when tuning layout, beats coded reports every time
- Simple drag and drop, just ensure you use the settings in options panel:
	- o Grid size & Snap to grid
	- o Show Guidelines and learn Alt keys for guidelines
	- o Turn Insert Detail Field Headings off (If applicable)
	- Default fonts
- ⚫ Images, both static linked and Passed in via RDS (Binary Column, fill with Base64 data)
- ⚫ Lines; guidelines & anchors
- ⚫ Charts, one dimension at this stage, but simple to insert chart images.

### Runtime data source

- ⚫ Retrieve data the way you like
	- o DD find, FB find, for\_all, SQL statement (ExecuteSqlV) or Stored procedure
	- o Using index that fits the selections
	- o DR will sort internally on sort fields (perhaps uppercased sort values)
	- o Pass formatted data into reports, reducing the effort in coding DR functions
- **Steps** 
	- o Use wizard to create DR and code
	- o Code the record selections, compile/Run & export data set (JSON)
	- o Import the JSON data
	- o Style the report in DR.

# **Productivity**

- Setting the right options
- ⚫ Cheat sheet
- Subclass cDRReports\_28.pkg
- CreateDrDocsTable.src

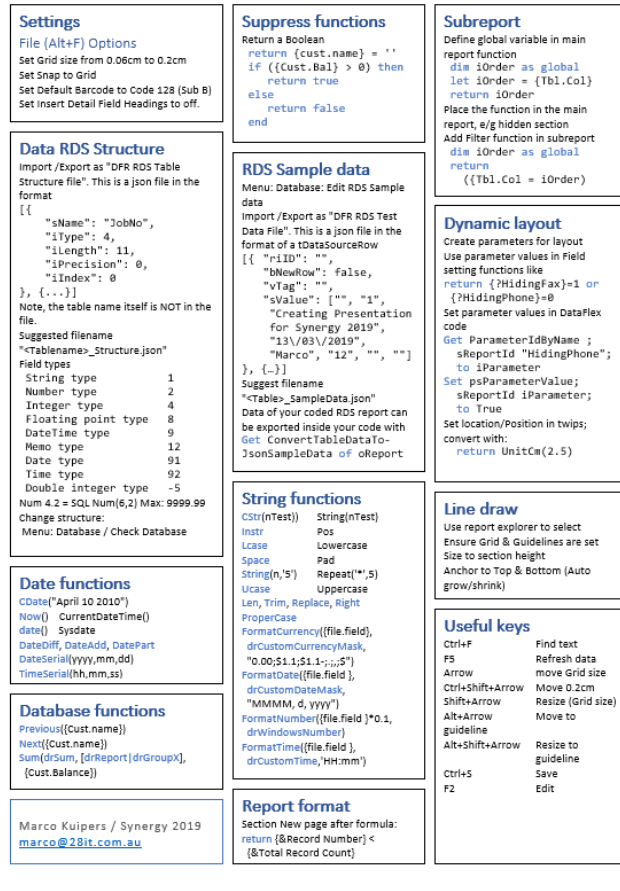

DataFlex Reports 7.0 Cheat Sheet

## DataFlex RDS data Wizard

- Great starting point
	- o Basic DR is created
	- o Select & Result pages are created
- One or two pages
	- o One is good and clean
	- o Two has advantages of selection criteria can be queried from Named values
	- o Ensure results page has statemode off (deep link risk)
- ⚫ My changes
	- o Change use and class to \_28
	- o Remove redundant code (OnInitializeReport, SetFilters, LoadRDSData).

# Business needs for reporting

- Direct to printer
- Production or test data
- Report time stamp & user
- ⚫ PDF report within page also on iPhone
- ⚫ No redundant code
- ⚫ Report outputs stored and indexed
- Store report JSON data for debugging layout
- ⚫ Cleanup cache.

### Document Store / Archive

- ⚫ Keep cache directory clean
- No need for paper copies
- ⚫ When a non-reprintable report is shown to screen an the user forgot to print, it is in the archive
- ⚫ Ability to email the report as attachment (Demo email an invoice).

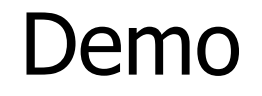

- ⚫ Customer's in house ERP system
- ⚫ Modernised from 3.1d to 19.0 Drilldown
- SelectViews: 55
- ZoomViews: 110
- Reports:  $29 + 50$

# Other Tips & Tricks

- Icon refs, add to menu
- ⚫ Deploy.bat
- ⚫ MD5 Hash for caching
- ⚫ Login from Domain
- PDF on iPad & iPhone
- Info button
- ⚫ Dynamic Menu
- ⚫ Load previous PDF with Key
- ⚫ Navigation log
- Dymo printer Active X

## Questions?

⚫ As Synergy attendee, feel free to email me for details and code [marco@28it.com.au](mailto:marco@28it.com.au)

⚫ Next, Harm Wibier: "Building Powerful Web Applications"